This tutorial is part of a set. Find out more about data access with ASP.NET in the Working with Data in ASP.NET 2.0 section of the ASP.NET site at http://www.asp.net/learn/dataaccess/default.aspx.

## **Working with Data in ASP.NET 2.0 :: Declarative Parameters**

#### **Introduction**

In the last tutorial we looked at displaying data with the GridView, DetailsView, and FormView controls bound to an ObjectDataSource control that invoked the GetProducts() method from the ProductsBLL class. The  $G$ etProducts() method returns a strongly-typed DataTable populated with all of the records from the Northwind database's Products table. The ProductsBLL class contains additional methods for returning just subsets of the products - GetProductByProductID(*productID*),

GetProductsByCategoryID(*categoryID*), and GetProductsBySupplierID(*supplierID*). These three methods expect an input parameter indicating how to filter the returned product information.

The ObjectDataSource can be used to invoke methods that expect input parameters, but in order to do so we must specify where the values for these parameters come from. The parameter values can be hard-coded or can come from a variety of dynamic sources, including: querystring values, Session variables, the property value of a Web control on the page, or others.

For this tutorial let's start by illustrating how to use a parameter set to a hard-coded value. Specifically, we'll look at adding a DetailsView to the page that displays information about a specific product, namely Chef Anton's Gumbo Mix, which has a **ProductID** of 5. Next, we'll see how to set the parameter value based on a Web control. In particular, we'll use a TextBox to let the user type in a country, after which they can click a Button to see the list of suppliers that reside in that country.

#### **Using a Hard-Coded Parameter Value**

For the first example, start by adding a DetailsView control to the DeclarativeParams.aspx page in the BasicReporting folder. From the DetailsView's smart tag, select <New data source> from the drop-down list and choose to add an ObjectDataSource.

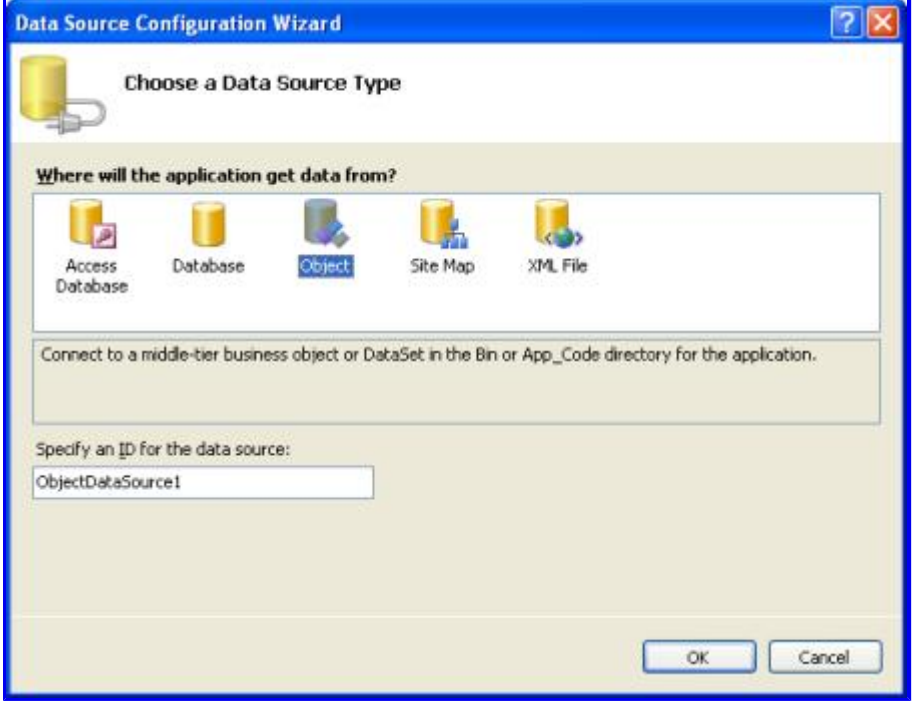

**Figure 1: Add an ObjectDataSource to the Page**

This will automatically start the ObjectDataSource control's Choose Data Source wizard. Select the ProductsBLL class from the first screen of the wizard.

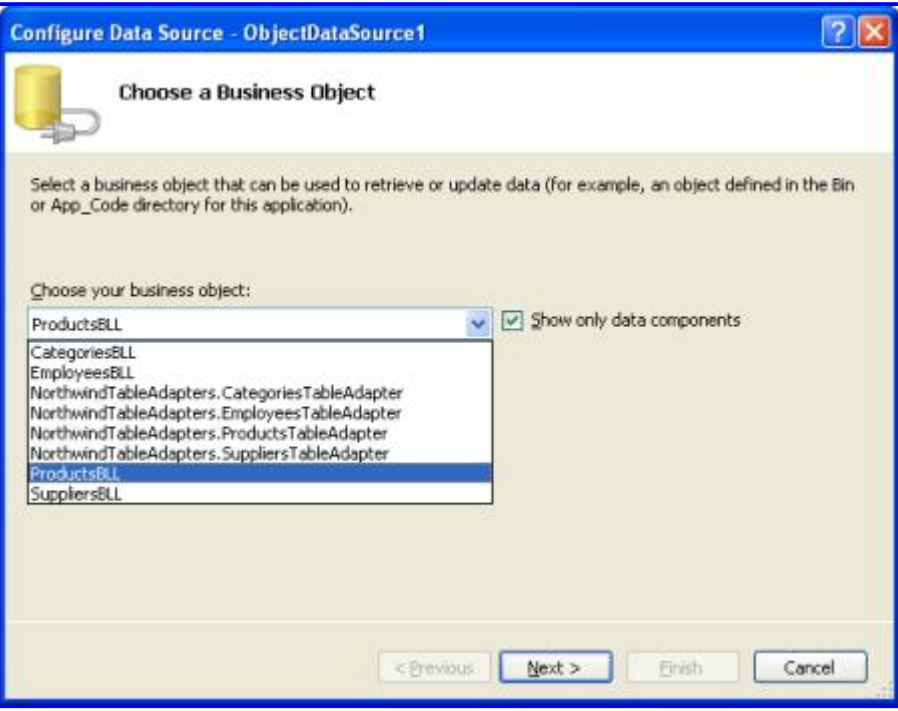

**Figure 2: Select the ProductsBLL Class**

Since we want to display information about a particular product we want to use the GetProductByProductID(*productID*) method.

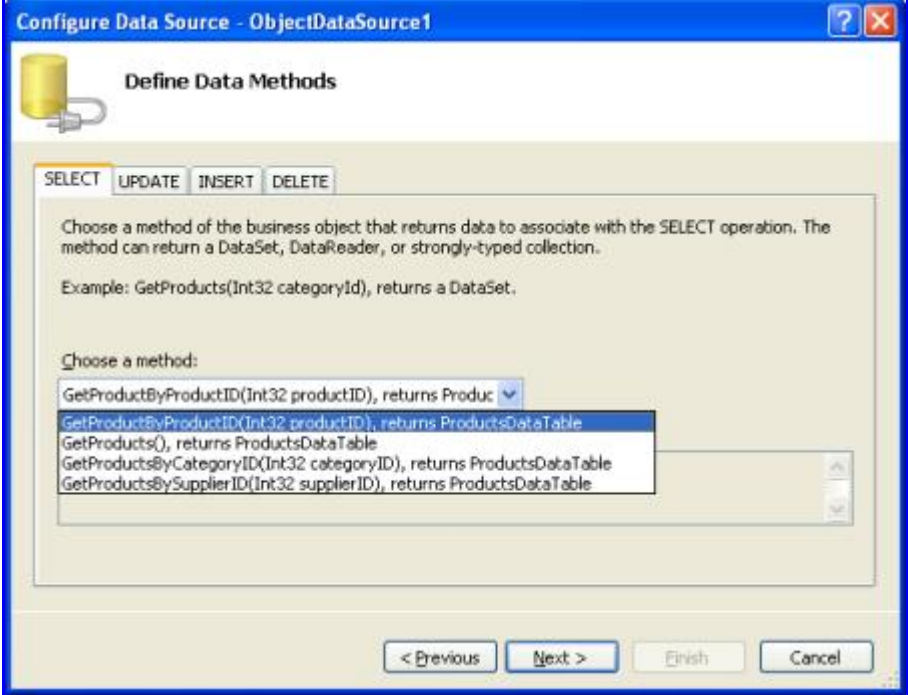

**Figure 3: Choose the GetProductByProductID(***productID***) method**

Since the method we selected includes a parameter, there's one more screen for the wizard, where we're asked to define the value to be used for the parameter. The list on the left shows all of the parameters for the selected method. For GetProductByProductID(*productID*) there's only one – productID. On the right we can specify the value for the selected parameter. The parameter source drop-down list enumerates the various possible sources for the parameter value. Since we want to specify a hard-coded value of 5 for the productID parameter, leave the Parameter source as None and enter 5 into the DefaultValue textbox.

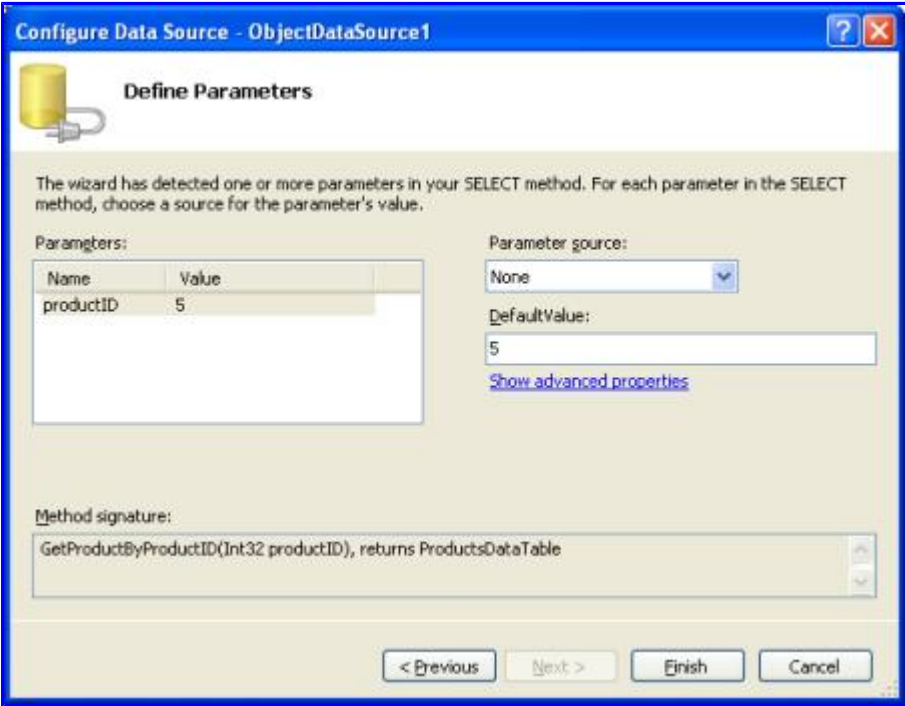

**Figure 4: A HardCoded Parameter Value of 5 Will Be Used for the productID Parameter**

After completing the Configure Data Source wizard, the ObjectDataSource control's declarative markup

includes a Parameter object in the SelectParameters collection for each of the input parameters expected by the method defined in the selectMethod property. Since the method we're using in this example expects just a single input parameter, parameterID, there's only one entry here. The SelectParameters collection can contain any class that derives from the Parameter class in the System.Web.UI.WebControls namespace. For hard-coded parameter values the base Parameter class is used, but for the other parameter source options a derived Parameter class is used; you can also create your own custom parameter types, if needed.

```
<asp:ObjectDataSource ID="ObjectDataSource1" runat="server"
   SelectMethod="GetProductByProductID" TypeName="ProductsBLL">
    <SelectParameters>
        <asp:Parameter DefaultValue="5"
          Name="productID" Type="Int32" />
    </SelectParameters>
</asp:ObjectDataSource>
```
**Note:** If you're following along on your own computer the declarative markup you see at this point may include values for the InsertMethod, UpdateMethod, and DeleteMethod properties, as well as DeleteParameters. The ObjectDataSource's Choose Data Source wizard automatically specifies the methods from the ProductBLL to use for inserting, updating, and deleting, so unless you explicitly cleared those out, they'll be included in the markup above.

When visiting this page, the data Web control will invoke the ObjectDataSource's select method, which will call the ProductsBLL class's GetProductByProductID(*productID*) method using the hard-coded value of 5 for the productID input parameter. The method will return a strongly-typed ProductDataTable object that contains a single row with information about Chef Anton's Gumbo Mix (the product with ProductID 5).

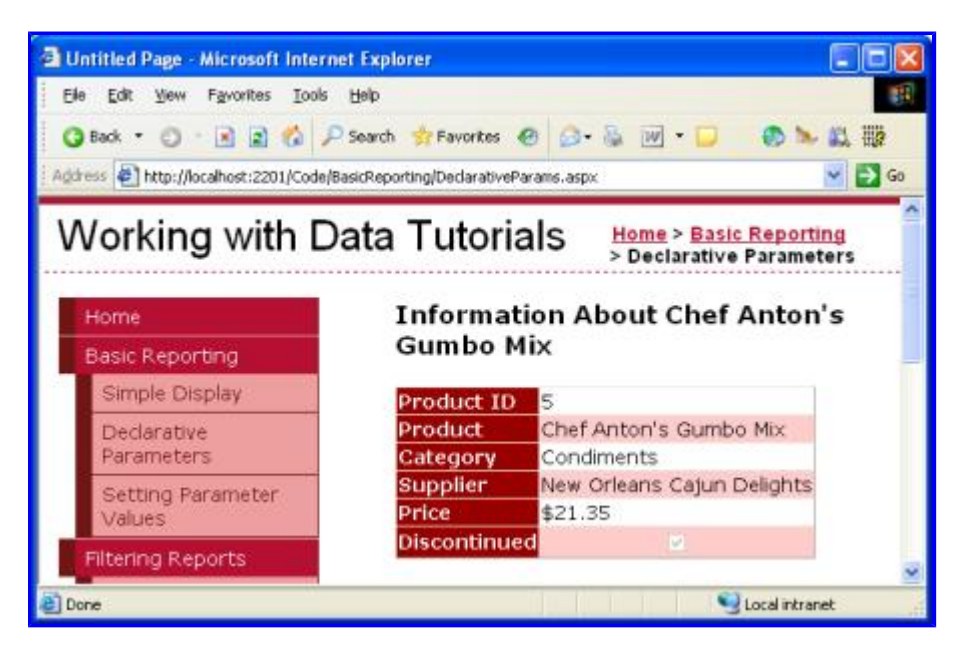

**Figure 5: Information About Chef Anton's Gumbo Mix are Displayed** 

#### **Setting the Parameter Value to the Property Value of a Web Control**

The ObjectDataSource's parameter values can also be set based on the value of a Web control on the page. To illustrate this, let's have a GridView that lists all of the suppliers that are located in a country specified by the

user. To accomplish this start by adding a TextBox to the page into which the user can enter a country name. Set this TextBox control's ID property to CountryName. Also add a Button Web control.

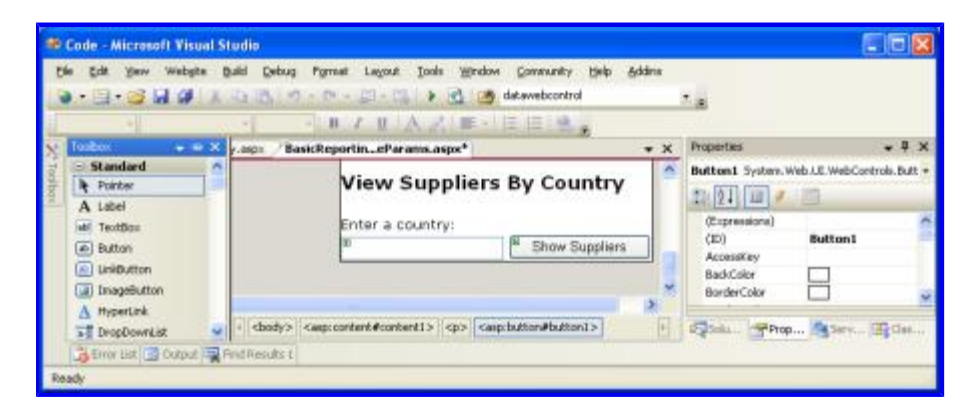

#### **Figure 6: Add a TextBox to the Page with ID CountryName**

Next, add a GridView to the page and, from the smart tag, choose to add a new ObjectDataSource. Since we want to display supplier information select the SuppliersBLL class from the wizard's first screen. From the second screen, pick the GetSuppliersByCountry(*country*) method.

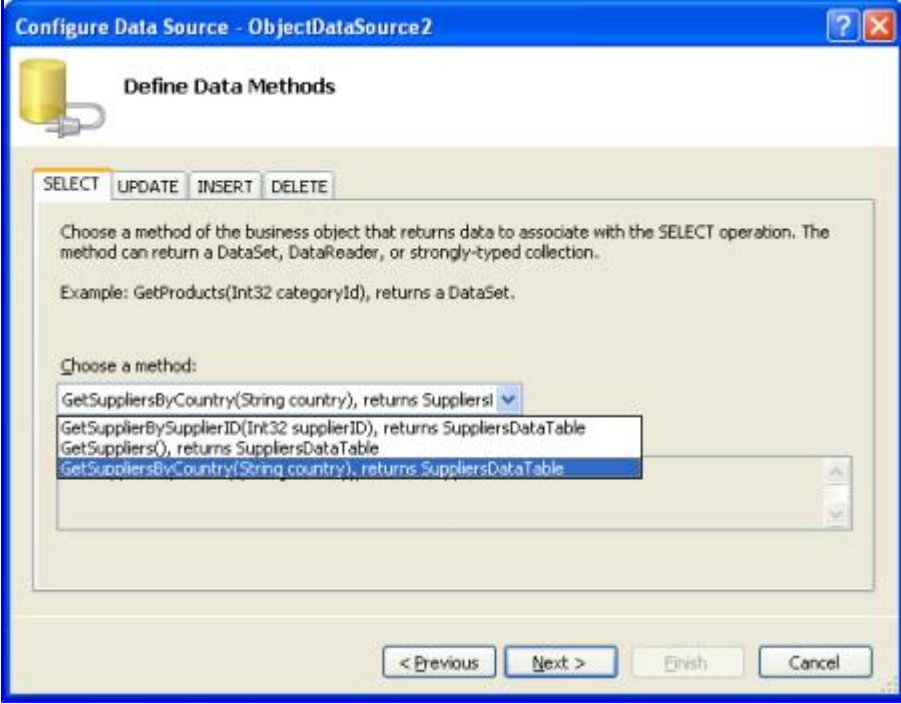

#### **Figure 7: Choose the GetSuppliersByCountry(***country***) Method**

Since the GetSuppliersByCountry(*country*) method has an input parameter, the wizard once again includes a final screen for choosing the parameter value. This time, set the Parameter source to Control. This will populate the ControlID drop-down list with the names of the controls on the page; select the CountryName control from the list. When the page is first visited the CountryName TextBox will be blank, so no results are returned and nothing is displayed. If you want to display some results by default, set the DefaultValue textbox accordingly.

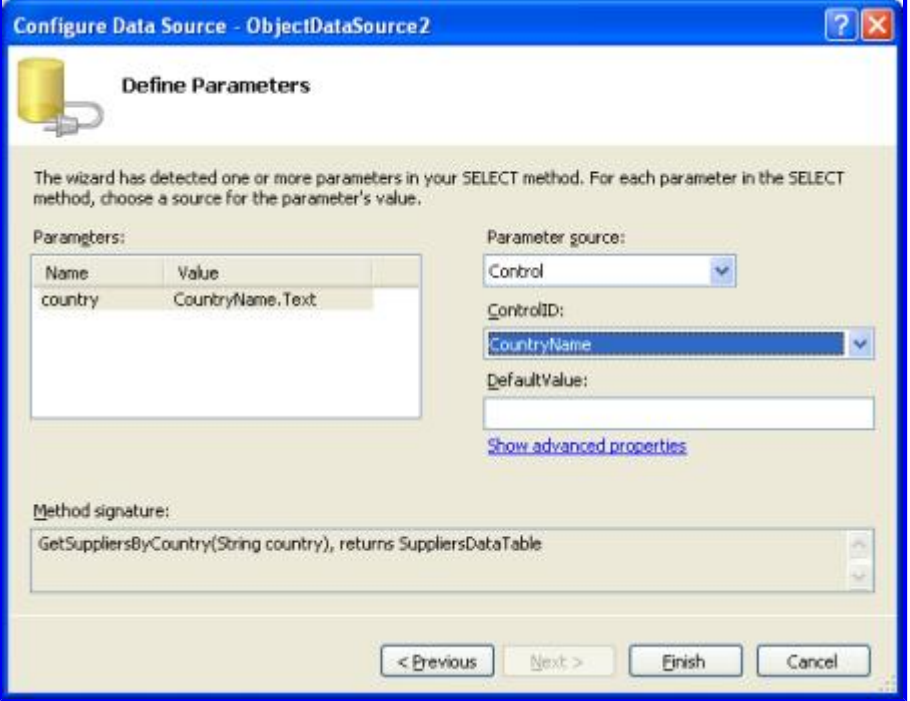

**Figure 8: Set the Parameter Value to the CountryName Control Value**

The ObjectDataSource's declarative markup differs slightly from our first example, using a ControlParameter instead of the standard Parameter object. A ControlParameter has additional properties to specify the ID of the Web control and the property value to use for the parameter (PropertyName). The Configure Data Source wizard was smart enough to determine that, for a TextBox, we'll likely want to use the Text property for the parameter value. If, however, you want to use a different property value from the Web control you can change the PropertyName value here or by clicking the "Show advanced properties" link in the wizard.

```
<asp:ObjectDataSource ID="ObjectDataSource2" runat="server"
    SelectMethod="GetSuppliersByCountry" TypeName="SuppliersBLL">
    <SelectParameters>
        <asp:ControlParameter ControlID="CountryName"
           Name="country" PropertyName="Text"
            Type="String" />
    </SelectParameters>
</asp:ObjectDataSource>
```
When visiting the page for the first time the CountryName TextBox is empty. The ObjectDataSource's select method is still invoked by the GridView, but a value of Nothing is passed into the GetSuppliersByCountry(*country*) method. The TableAdapter converts the Nothing into a database NULL value (DBNull.Value), but the query used by the GetSuppliersByCountry(*country*) method is written such that it doesn't return any values when a NULL value is specified for the @CategoryID parameter. In short, no suppliers are returned.

Once the visitor enters in a country, however, and clicks the Show Suppliers button to cause a postback, the ObjectDataSource's Select method is requeried, passing in the TextBox control's Text value as the country parameter.

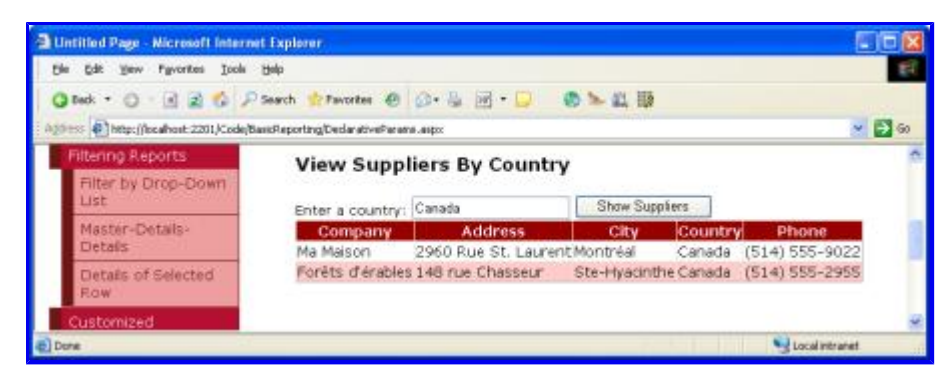

**Figure 9: Those Suppliers from Canada are Shown** 

### **Showing All Suppliers By Default**

Rather than show none of the suppliers when first viewing the page we may want to show *all* suppliers at first, allowing the user to pare down the list by entering a country name in the TextBox. When the TextBox is empty, the SuppliersBLL class's GetSuppliersByCountry(*country*) method is passed in Nothing for its *country* input parameter. This Nothing value is then passed down into the DAL's GetSupplierByCountry(*country*) method, where it's translated to a database NULL value for the @Country parameter in the following query:

#### **SELECT SupplierID, CompanyName, Address, City, Country, Phone FROM Suppliers WHERE Country = @Country**

The expression  $\text{country} = \text{NULL}$  always returns False, even for records whose  $\text{country}$  column has a NULL value; therefore, no records are returned.

```
To return all suppliers when the country TextBox is empty, we can augment the 
GetSuppliersByCountry(country) method in the BLL to invoke the GetSuppliers() method when its
country parameter is Nothing and to call the DAL's GetSuppliersByCountry(country) method otherwise. 
This will have the effect of returning all suppliers when no country is specified and the appropriate subset of
suppliers when the country parameter is included.
```
Change the GetSuppliersByCountry(*country*) method in the SuppliersBLL class to the following:

```
Public Function GetSuppliersByCountry(ByVal country As String) _
  As Northwind.SuppliersDataTable
    If String.IsNullOrEmpty(country) Then
        Return GetSuppliers()
    Else
        Return Adapter.GetSuppliersByCountry(country)
    End If
End Function
```
With this change the DeclarativeParams.aspx page shows all of the suppliers when first visited (or whenever the CountryName TextBox is empty).

| Untitled Page - Microsoft Internet Explorer                                 |                                                                                                    |                              |                 |                   |                         | $ \square$ $\times$ |
|-----------------------------------------------------------------------------|----------------------------------------------------------------------------------------------------|------------------------------|-----------------|-------------------|-------------------------|---------------------|
| Edit time Favorites Tools Help<br>Ele:                                      |                                                                                                    |                              |                 |                   |                         | #il                 |
|                                                                             | Osak · ① 图画卷 / Seech 女twortes 图 @ · 图 图 · D · 图 图 图                                                  |                              |                 |                   |                         |                     |
| Against (2) Mts://localhost.2201/Code/Basickeporting/DeclarativeFarans.aspx |                                                                                                    |                              |                 |                   |                         | $\sqrt{50}$         |
| <b>Filtering Reports</b>                                                    | <b>View Suppliers By Country</b><br>Filter by Drop-Down<br><b>Show Suppliers</b><br>Enter a country: |                              |                 |                   |                         |                     |
| Ust                                                                         |                                                                                                    |                              |                 |                   |                         |                     |
| Master-Details-                                                             | Company                                                                                              | <b>Address</b>               | City            | Country           | Phone                   |                     |
| Details:<br>Details of Selected                                             | Exotic Liquids                                                                                       | 49 Gibert St.                | London          | <b>TIRE</b>       | $(171)$ 555-<br>2222    |                     |
| Row                                                                         | New Orleans Calum<br>Delights:                                                                       | P.O. Box 78934               | New Orleans USA |                   | (100) 55S-<br>4822      |                     |
| Customized<br>Formatting                                                    | Grandma Kelly's<br>Homestead                                                                         | 707 Oxford Rd.               | Ann Arbor       | USA               | $(313)$ $555 -$<br>5735 |                     |
| Format Colors                                                               | Tokyo Traders                                                                                        | 9-B Sektmat<br>Musashino-shi | Tokyo           | Japan             | $(03)$ 3555-<br>5011    |                     |
| Custom Content in a<br>GrichAew                                             | Cooperativa de Quesos<br>'Las Cabras'                                                                | Cale del Rosal 4             | Oviedo          | <b>Spain</b>      | (98) 598.76<br>54       |                     |
| Custom Content in a<br><b>DetaildVew</b>                                    | Mayumi's                                                                                             | 92 Setsuko Chuo-ku Osaka     |                 | <b>Japan</b>      | $(06)$ 431-<br>7877     |                     |
| Custom Content in a<br>Formulew                                             | Paylova, Ltd.                                                                                        | 74 Rose St. Moonie<br>Ponds  | Melbourne       | Australia         | $(03)$ $444-$<br>2343   |                     |
| Summary Data in<br>Footer.                                                  | Specialty Bisouits, Ltd.                                                                             | 29 King's Way                | Manchester      | <b>UK</b>         | $(161) 555 -$<br>4448   |                     |
|                                                                             | PB Knadcebrod AB                                                                                     | Kaloadagatan 13              | Göteborg        | Sweden.           | 031-987 65<br>43        |                     |
|                                                                             | Refrescos Americanas<br><b>LTDA</b>                                                                  | Av. das Americanas<br>12,890 | Sao Paulo       | Brazil            | $(11)$ 555<br>46.40     |                     |
|                                                                             | Hell Süßwaren GmbH &<br>Co. KG                                                                       | Tiergartenstraße 5           | Berlin          | Germany           | (010)<br>9984510        |                     |
|                                                                             | Plutzer<br>Lehensmittelnm/knarkte                                                                    | Bogeriallee S1               | Frankfilmt      | <b>GIVETIMETY</b> | (069)                   |                     |
| (b) Dane                                                                    |                                                                                                    |                              |                 |                   | * Local intranet        |                     |

**Figure 10: All Suppliers are Now Shown by Default**

#### **Summary**

In order to use methods with input parameters, we need to specify the values for the parameters in the ObjectDataSource's SelectParameters collection. Different types of parameters allow for the parameter value to be obtained from different sources. The default parameter type uses a hard-coded value, but just as easily (and without a line of code) parameter values can be obtained from the querystring, Session variables, cookies, and even user-entered values from Web controls on the page.

The examples we looked at in this tutorial illustrated how to use declarative parameter values. However, there may be times when we need to use a parameter source that's not available, such as the current date and time, or, if our site was using Membership, the User ID of the visitor. For such scenarios we can set the parameter values programmatically prior to the ObjectDataSource invoking its underlying object's method. We'll see how to accomplish this in the next tutorial.

Happy Programming!

### **About the Author**

Scott Mitchell, author of six ASP/ASP.NET books and founder of 4GuysFromRolla.com, has been working with Microsoft Web technologies since 1998. Scott works as an independent consultant, trainer, and writer, recently completing his latest book, Sams Teach Yourself ASP.NET 2.0 in 24 Hours. He can be reached at mitchell@4guysfromrolla.com or via his blog, which can be found at http://ScottOnWriting.NET.

# **Special Thanks To…**

This tutorial series was reviewed by many helpful reviewers. Lead reviewer for this tutorial was Hilton Giesenow. Interested in reviewing my upcoming MSDN articles? If so, drop me a line at

mitchell@4GuysFromRolla.com.